# Update Payment Method

# **Update payment method in the web store account\***

# **Login to Existing Web Store Account**

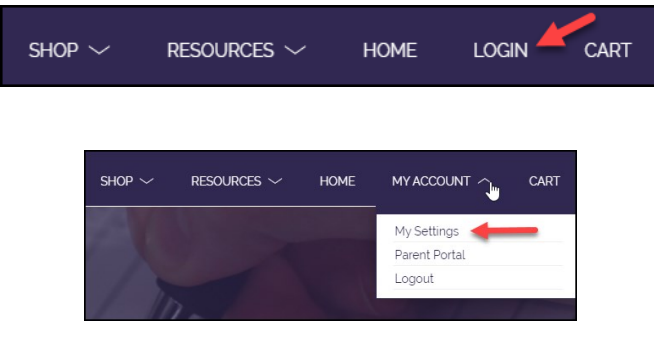

#### $\triangleleft$  Log into your account using the email address which was used to create the account during registration.

- Select **My Account** from the top navigation bar.
- Select **My Settings.**

## **Delete Payment Method**

- Click on the payment method.
- Click on the orange trash can and follow the prompts.

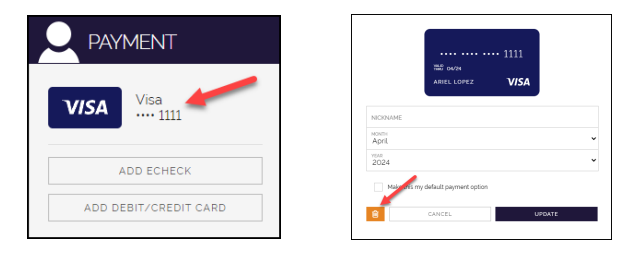

## **Update Payment Method**

 Click on the type of payment method to be added.

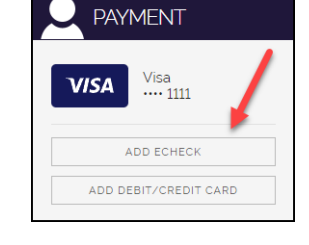

 Complete the details for the new payment method (Add Card or Add eCheck). Select **Continue**. You will receive a confirmation on the screen that says "**THANK YOU, AUTHORIZATION SUCCESSFUL**" if the card information was successfully updated.

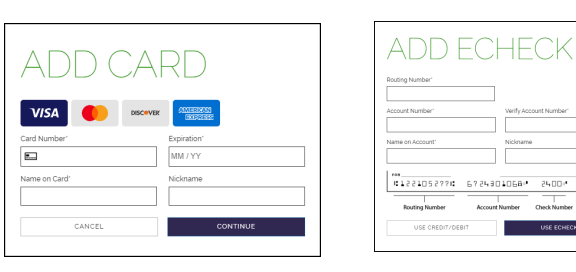

**\*NOTE: This process simply updates Card/E-Check information for future use during registration online. No payments are processed.**

#### **by mem memod for an existing regist Update payment method for an existing registration\*\***

**Update your payment method on file for an existing registration**

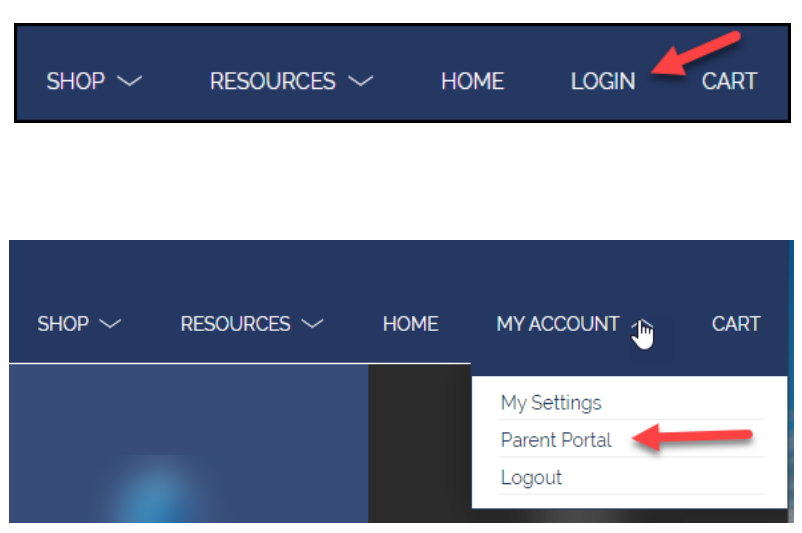

#### **Login to Existing Web Store Account**

- $\triangle$  Log into your account using the email address which was used to create the account during registration.
- Select **My Account** from the top navigation bar.
- Select the **Parent Portal**.

\***NOTE:** When using a mobile device, select the  $\equiv$  icon to access the **Parent Portal** link in the drop-down.

## **Update Card/E-Check on File**

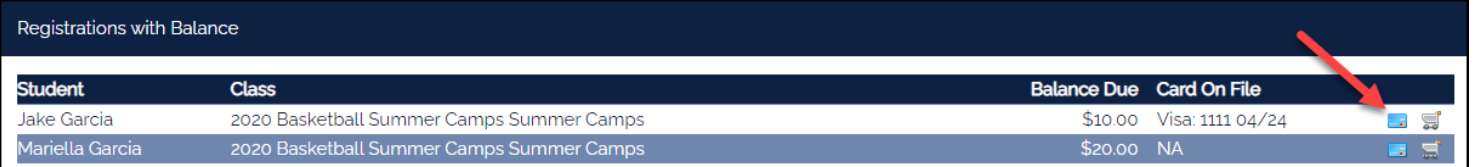

- ◆ Select the blue **Credit Card** icon ( $\blacksquare$ ) next to the registration for which you would like to update the payment method.
- Enter **Credit/Debit Card** information -OR- select the **SWITCH TO ECHECK** button in the righthand corner**.**
- Once all E-Check/Card information has been entered, select **AUTHORIZE** to complete the update. You will receive a confirmation on the screen that says "**THANK YOU, AUTHORIZATION SUCCESSFUL**" if the card information was successfully updated.

**\*\*NOTE: This process simply updates Card/E-Check information on file for future payments on this particular registration. No payments are processed.**